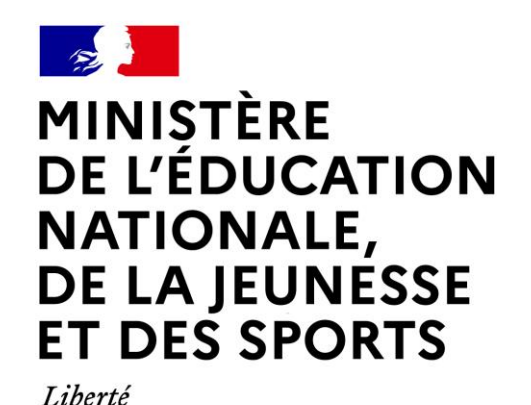

Égalité Fraternité

### **LE SERVICE EN LIGNE ORIENTATION**

### **Les 4 étapes à suivre en ligne pour demander une voie d'orientation après la 3 ème**

Le lien avec le professeur principal est primordial ainsi que la réalisation de mini-stages, les rendez-vous avec la psychologue en charge de l'orientation et les visites des établissements lors des journées portes ouvertes (https://www.portes-ouvertes-orientation.com/)

CIO (Centre d'Information et d'Orientation) de Toulouse-Le Mirail 58 allées de Bellefontaine 31100 Toulouse 05 67 52 41 63 cio.tlsemirail@ac-toulouse.fr

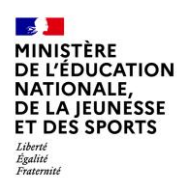

### **1.Connexion au service en ligne Orientation dans le portail Scolarité Services**

**compatible avec tous types de supports, tablettes, smartphones, ordinateurs**

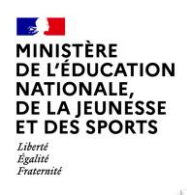

#### **Connexion au portail Scolarité services avec mon compte Educonnect**

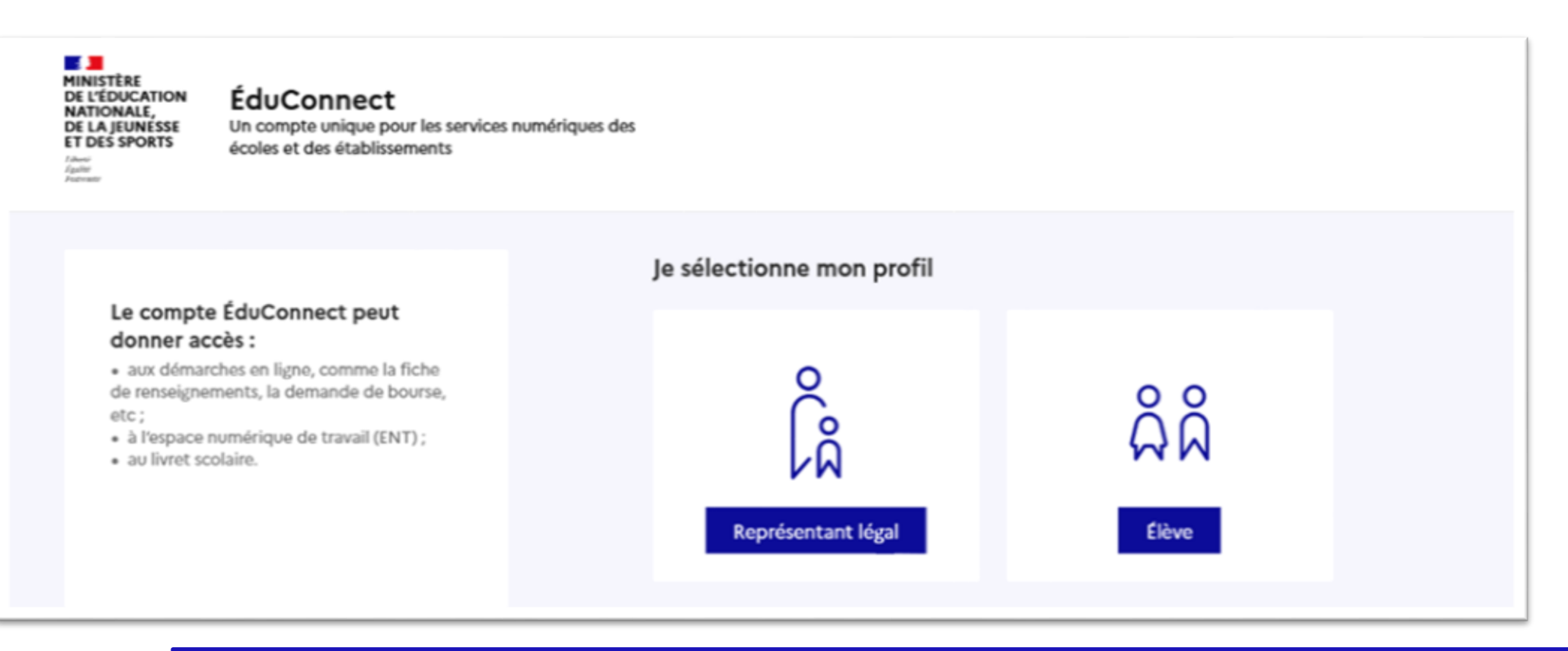

**le compte d'un représentant légal** permet de saisir les intentions d'orientation et d'accuser réception de l'avis donné par le conseil de classe ;

**le compte d'un élève** permet uniquement de consulter les saisies effectuées par le représentant légal.

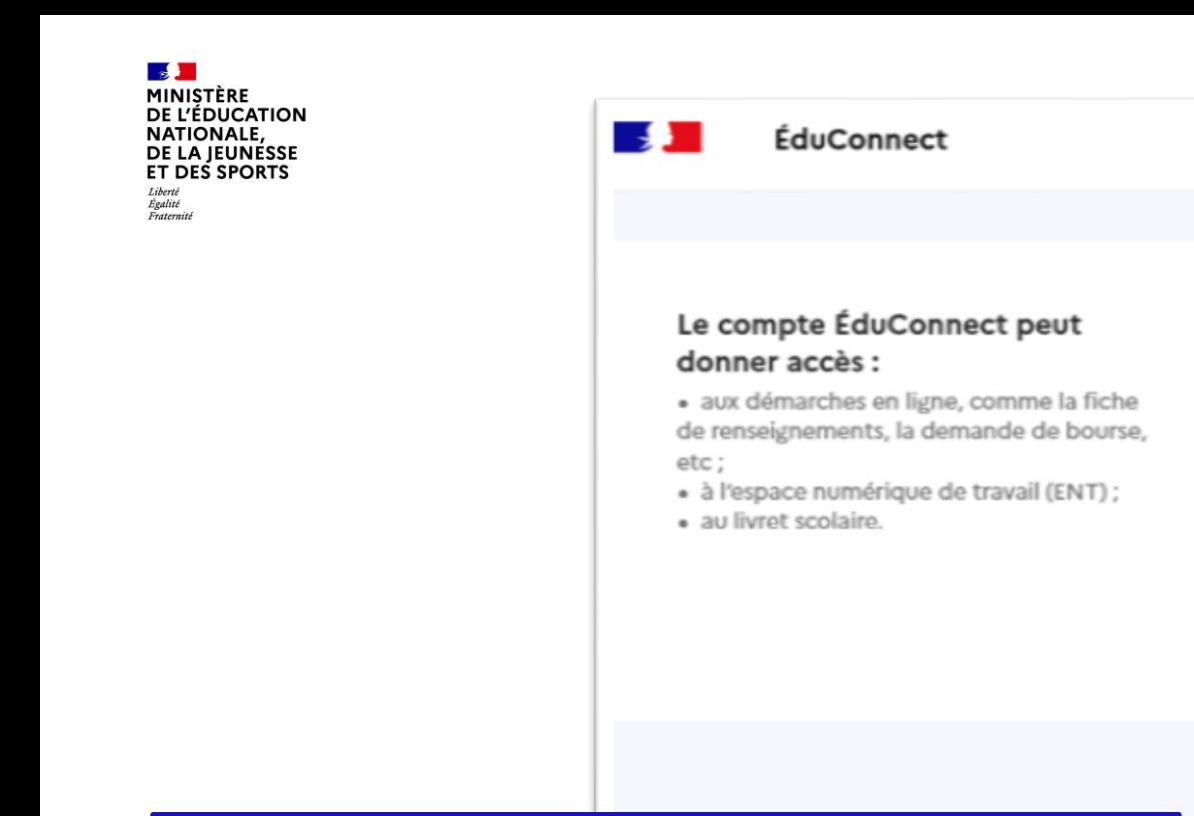

**Accès avec l'identifiant et le mot de passe que vous avez créé ou que vous allez générer**

Représentant légal Je me connecte avec mon compte ÉduConnect Identifiant Identifiant oublié ? → Identifiant au format p.nomXX Mot de passe Mot de passe oublié ?  $\rightarrow$  $\circledcirc$ Se connecter Je n'ai pas de compte →  $ou$ Je me connecte avec FranceConnect S'identifier avec **FranceConnect** Qu'est-ce que FranceConnect? [2] FranceConnect vous permet d'accéder à de nombreux services de l'État en utilisant un compte dont vous disposez déjà. Utilisez-le pour ÉduConnect !

← Changer de profi

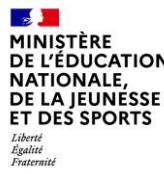

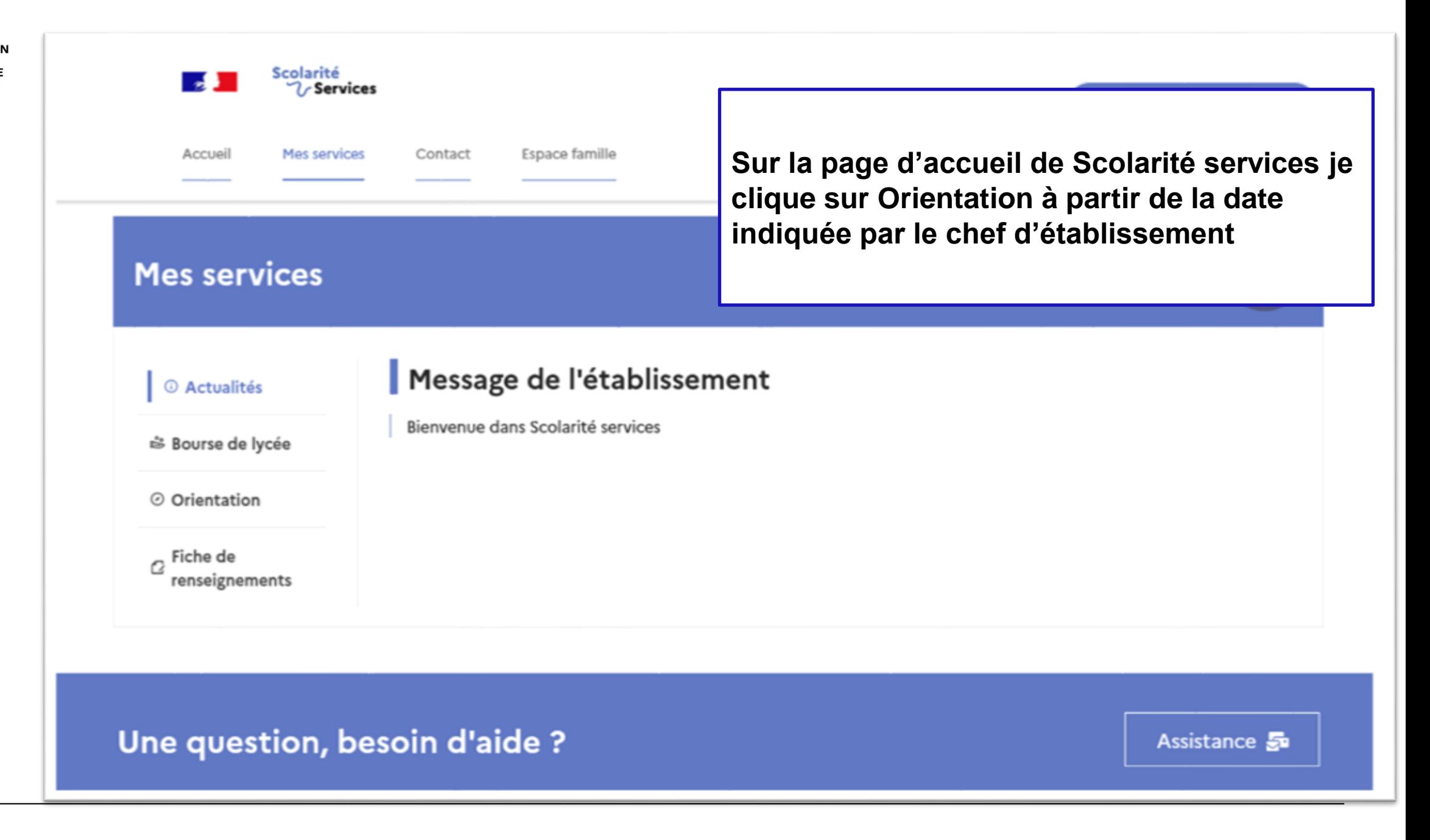

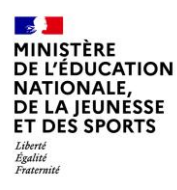

# *2.* **Saisie des intentions d'orientation**

#### **Mes services**

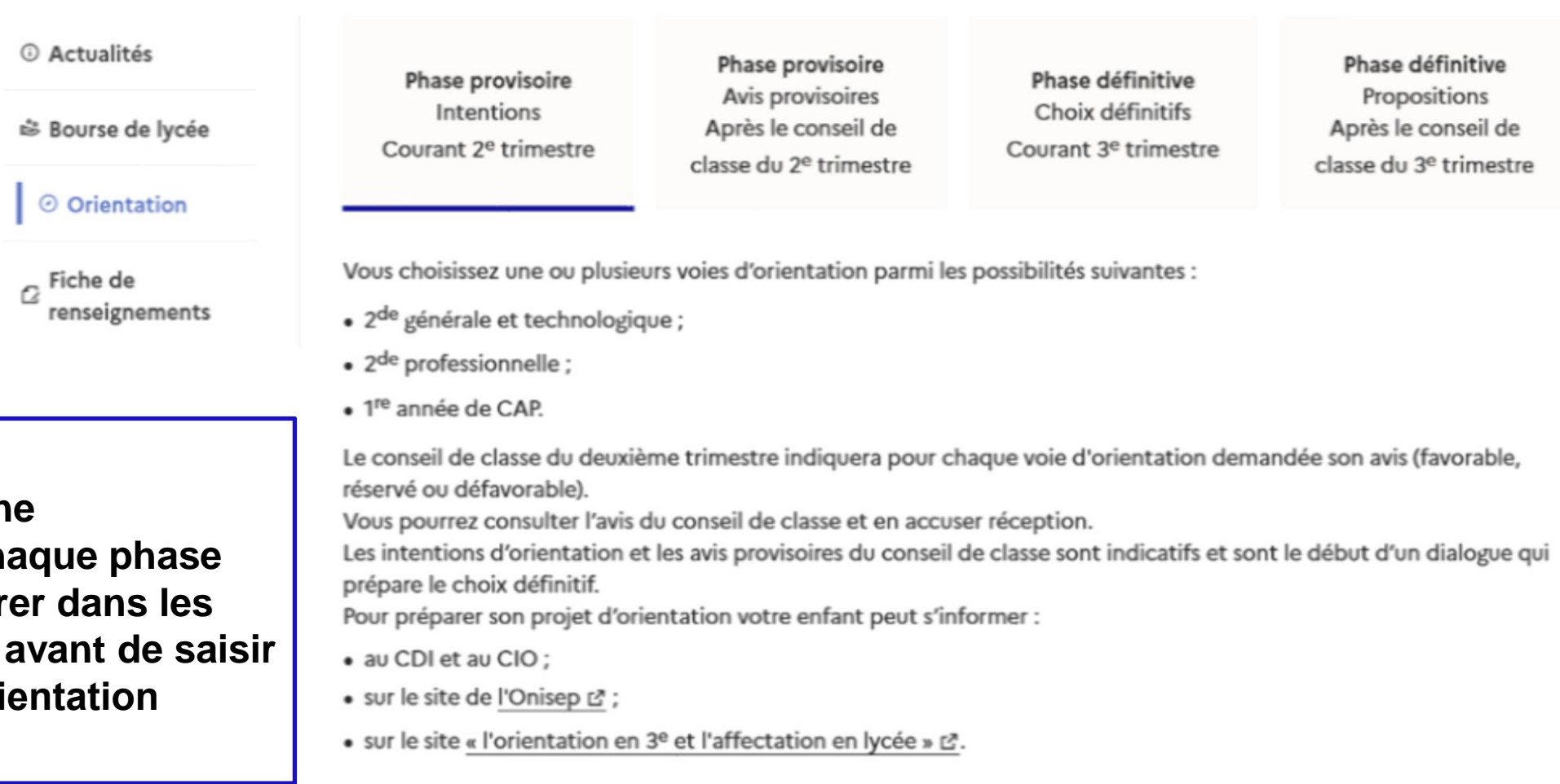

Je saisis les intentions d'orientation

Un calendrier et un présentation de ch permet de se repér différentes étapes les intentions d'ori

 $\mathbf{A}$ **MINISTÈRE** DE L'ÉDUCATION **NATIONALE,** DE LA JEUNÉSSE **ET DES SPORTS** Liberté<br>Égalité<br>Fraternité

pour être enregistrées

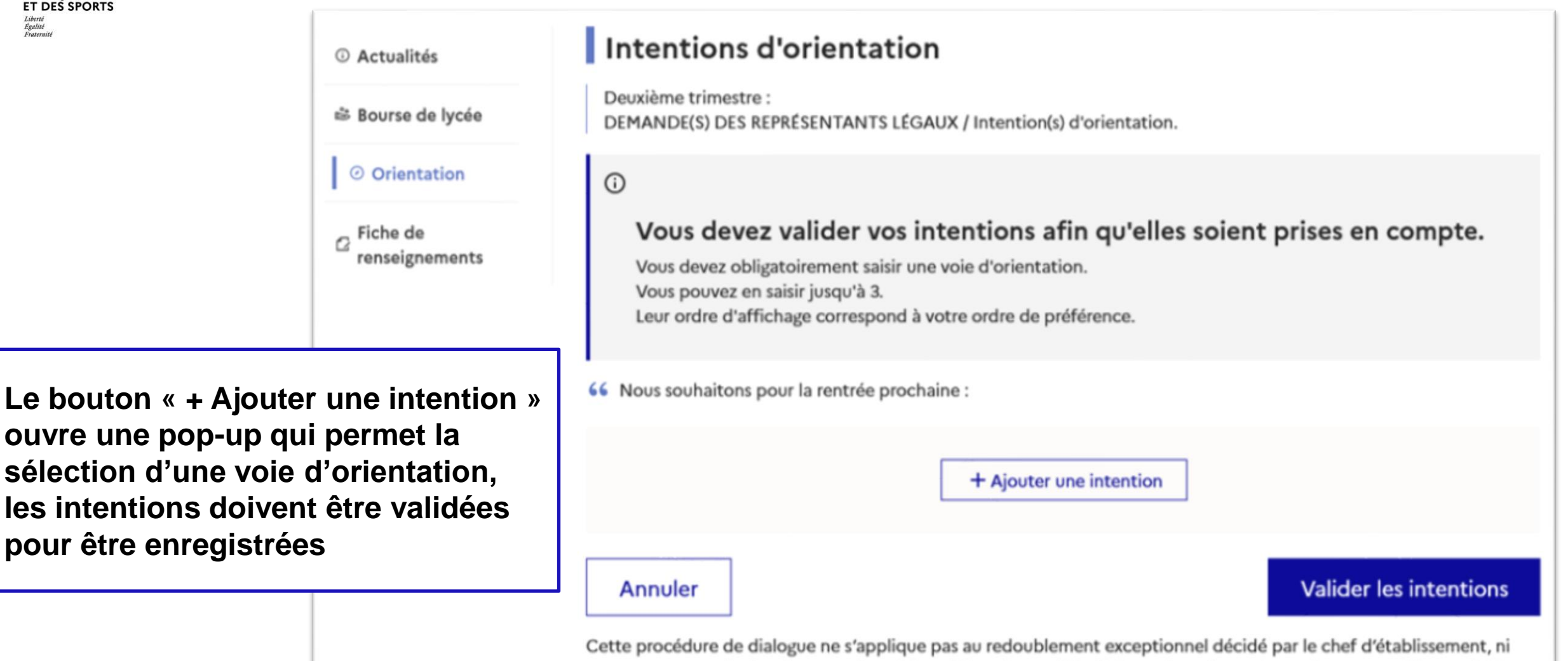

aux parcours particuliers hors système éducatif (services médicalisés, sociaux...) pour lesquels une procédure spécifique existe par ailleurs. Si vous êtes dans une de ces situations, veuillez contacter le chef d'établissement.

#### **La sélection d'une voie se fait dans l'ordre de préférence, il est possible de les modifier jusqu'à la fermeture du service en ligne Orientation à la date indiquée par le chef d'établissement**

#### $\rightarrow$  Rang 1

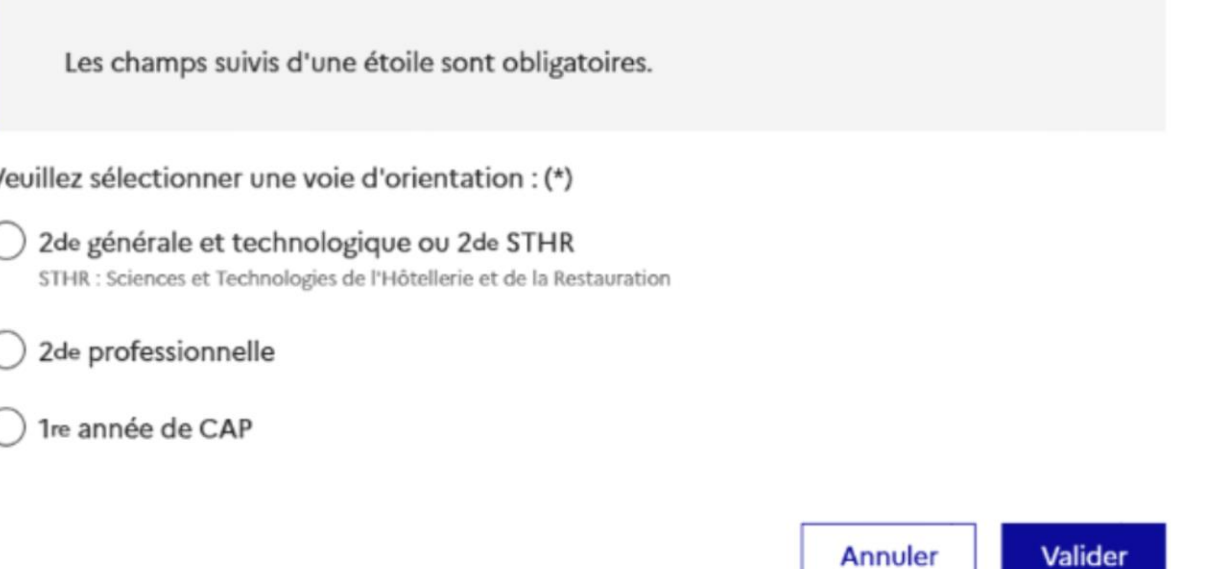

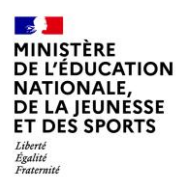

## **3. Validation des intentions**

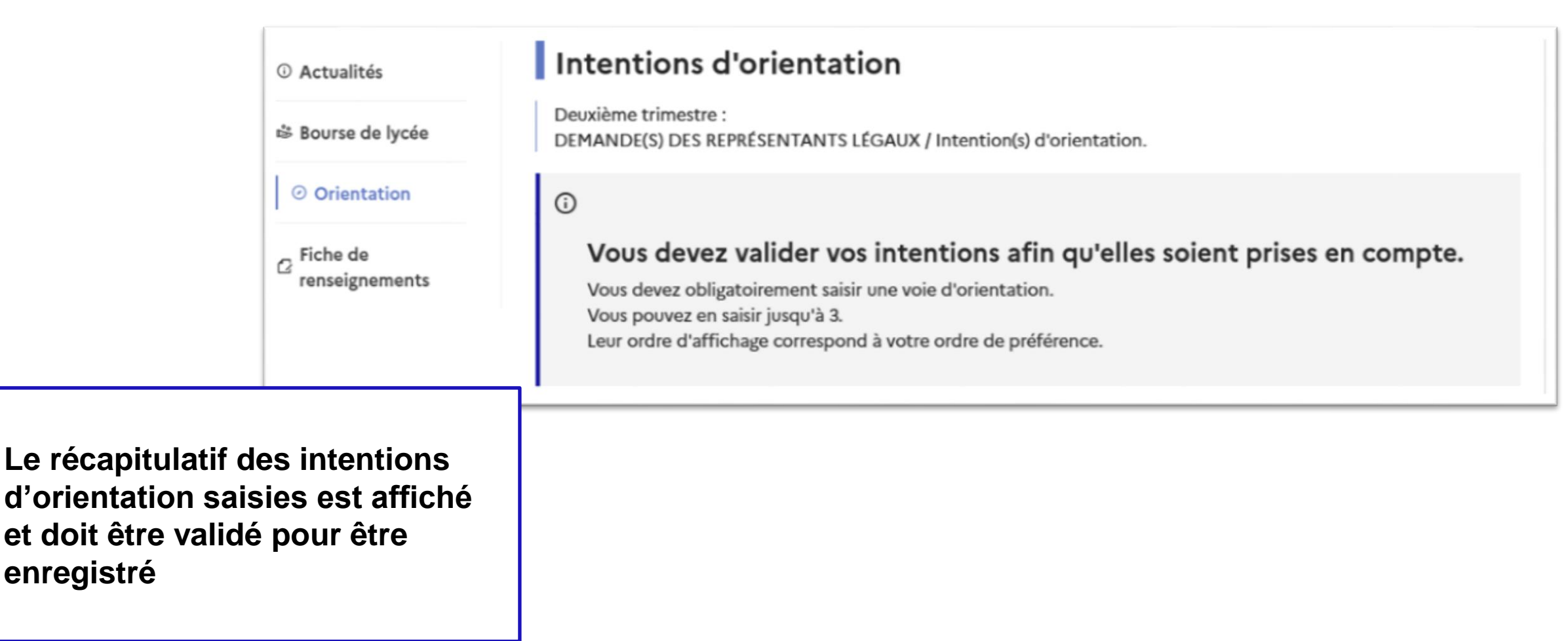

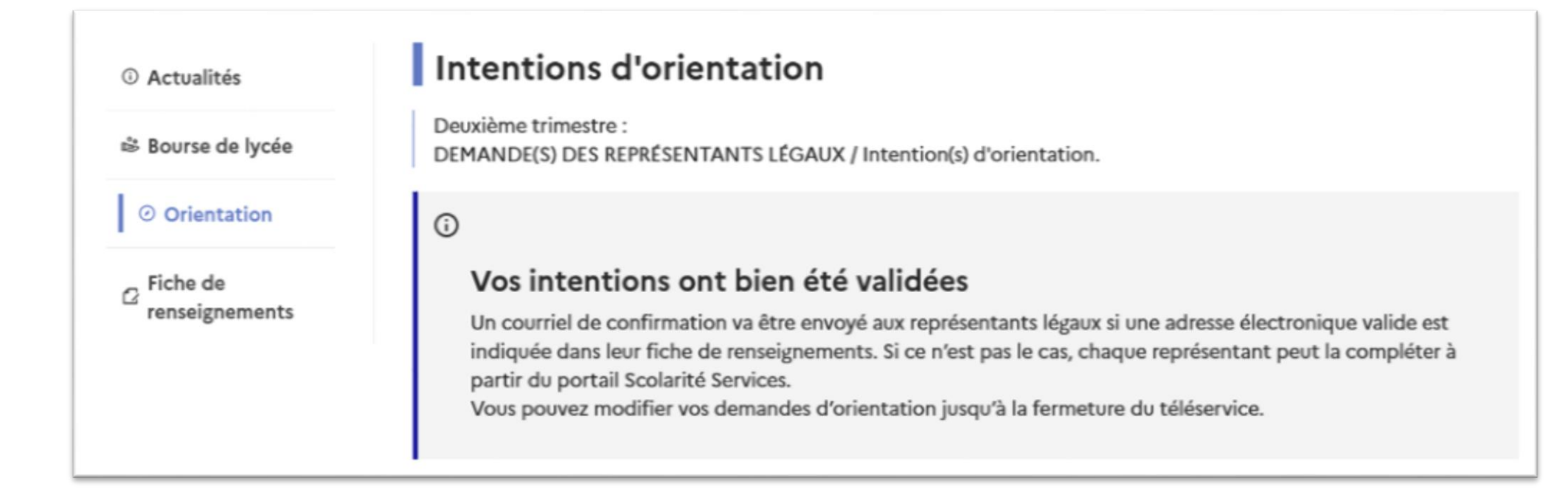

**Un courriel avec le récapitulatif des intentions d'orientation saisies est transmis à chaque représentant légal**

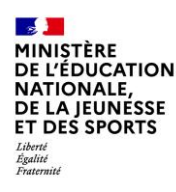

## **4. Consultation et accusé de réception de l'avis provisoire du conseil de classe**

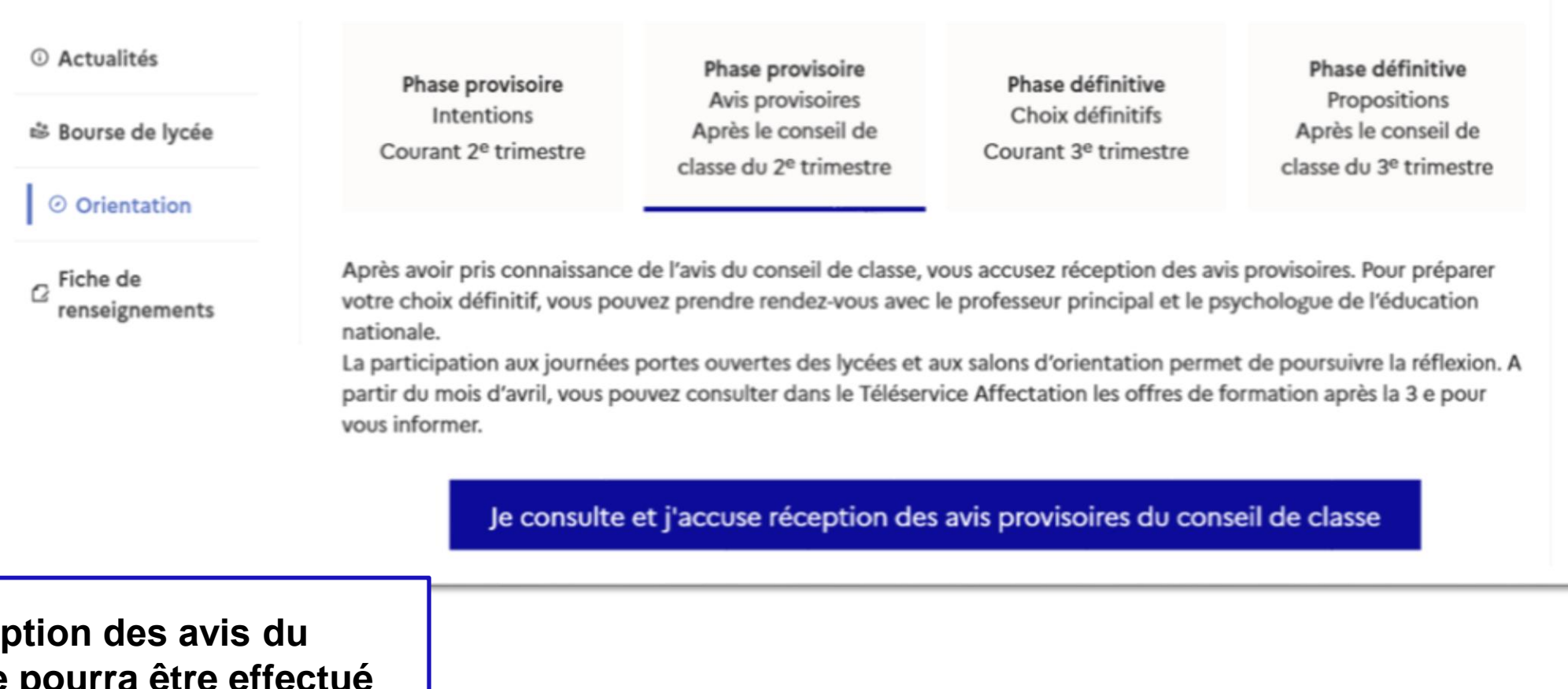

L'accusé de réception **conseil de classe pourra être effectué indifféremment par l'un ou l'autre des représentants légaux**.

 $\alpha$